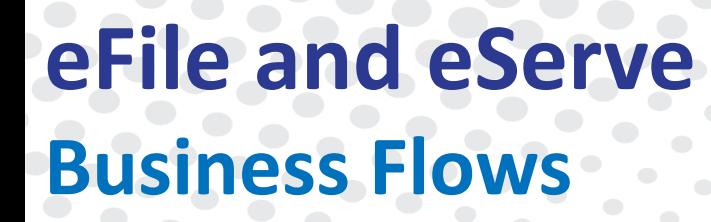

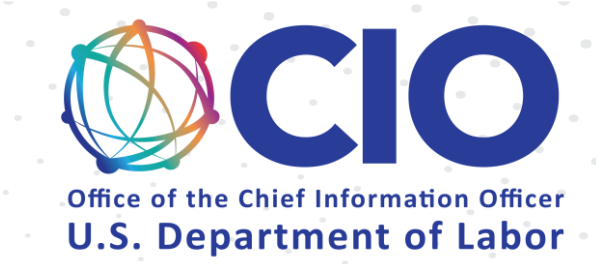

# DOL Users

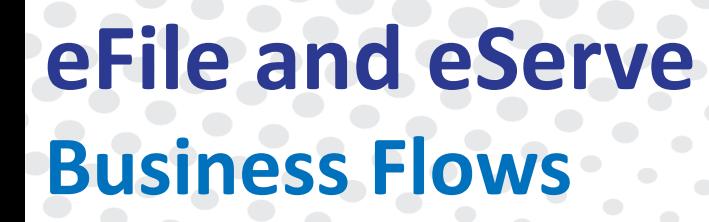

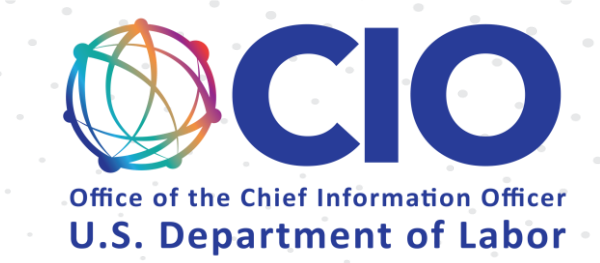

# Login and Organizations

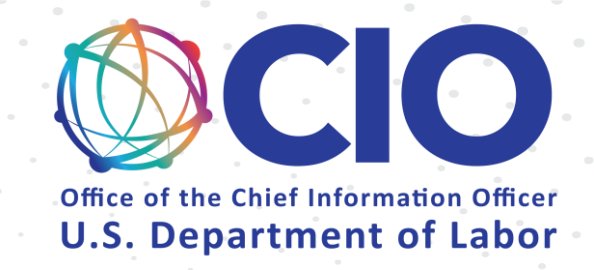

Login and Organizations (Existing Organization)

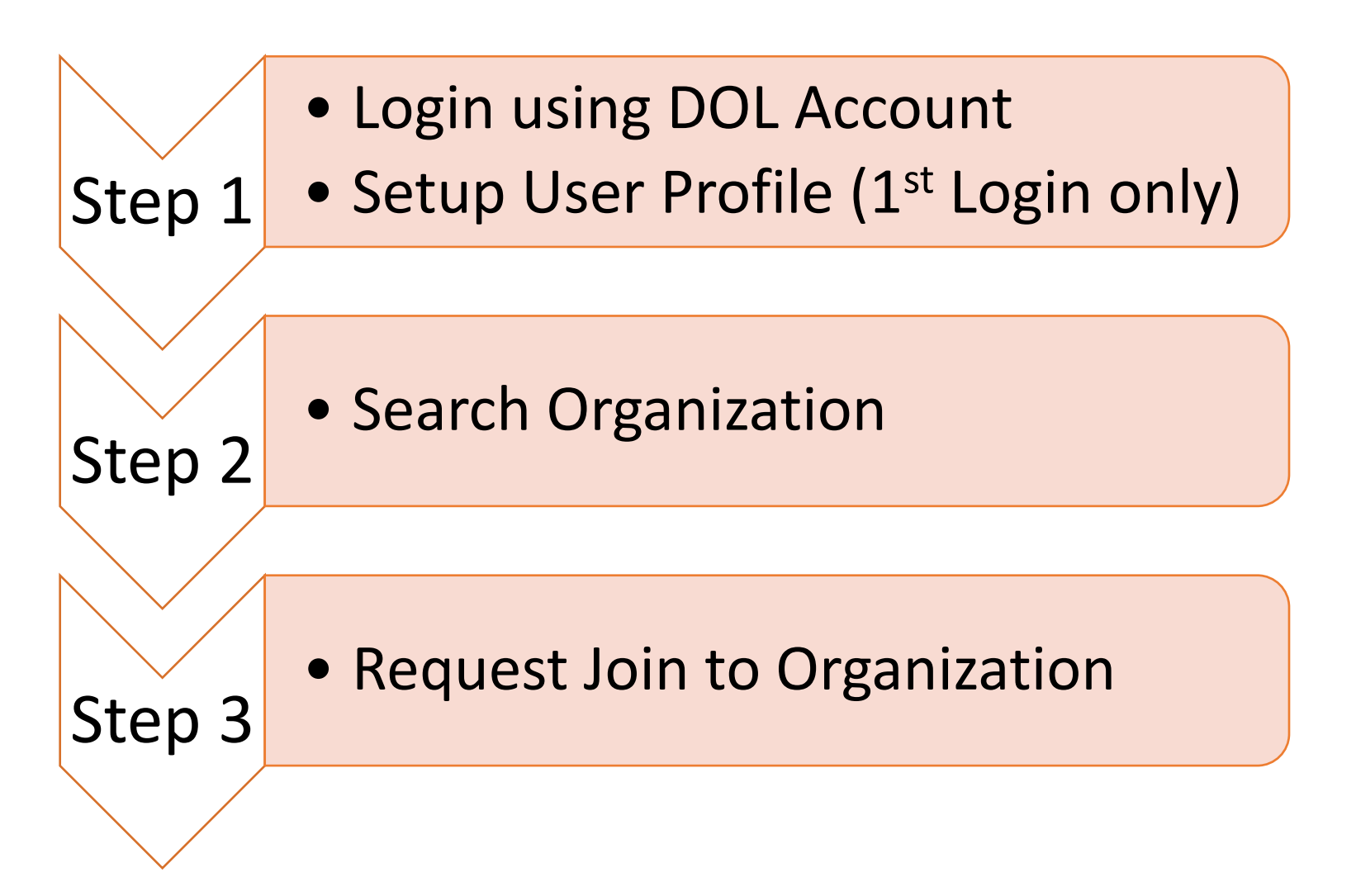

Step 2

Step 3

Step 4

Step 5

### Login and Organizations (New Organization)

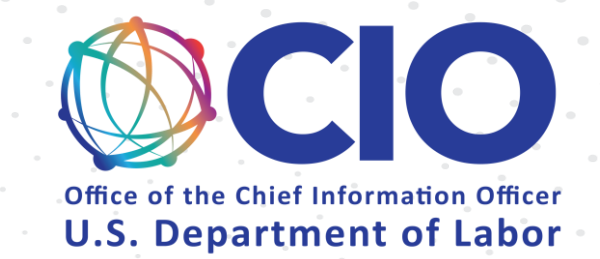

- Login using DOL Account
- Step 1 • Setup User Profile (1<sup>st</sup> Login only)

• Add New Organization

• Add Members

• Setup Shared Mailbox

• Add Members to Shared Mailbox

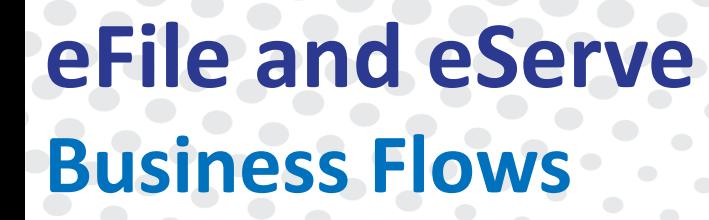

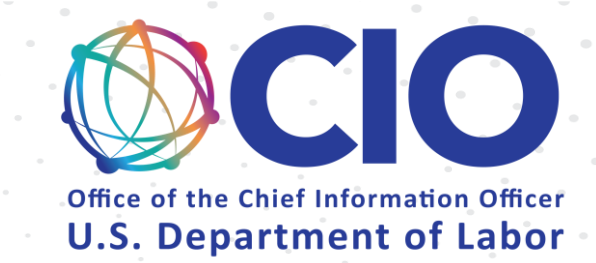

# OALJ & BALCA

# OALJ (New Case)

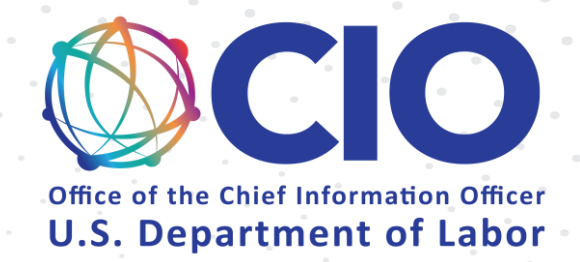

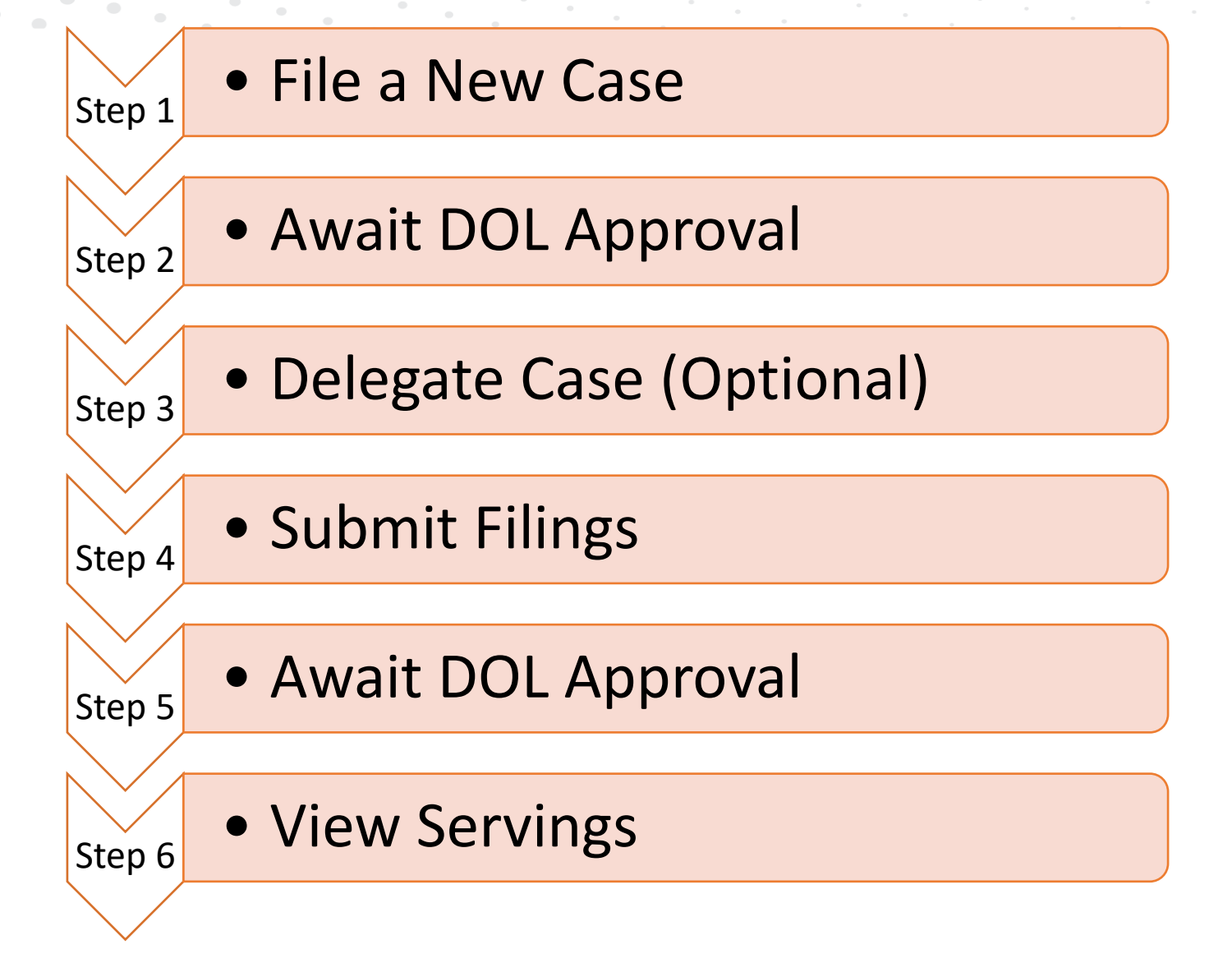

# OALJ (Existing Case)

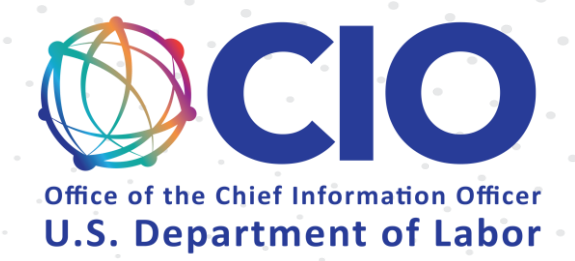

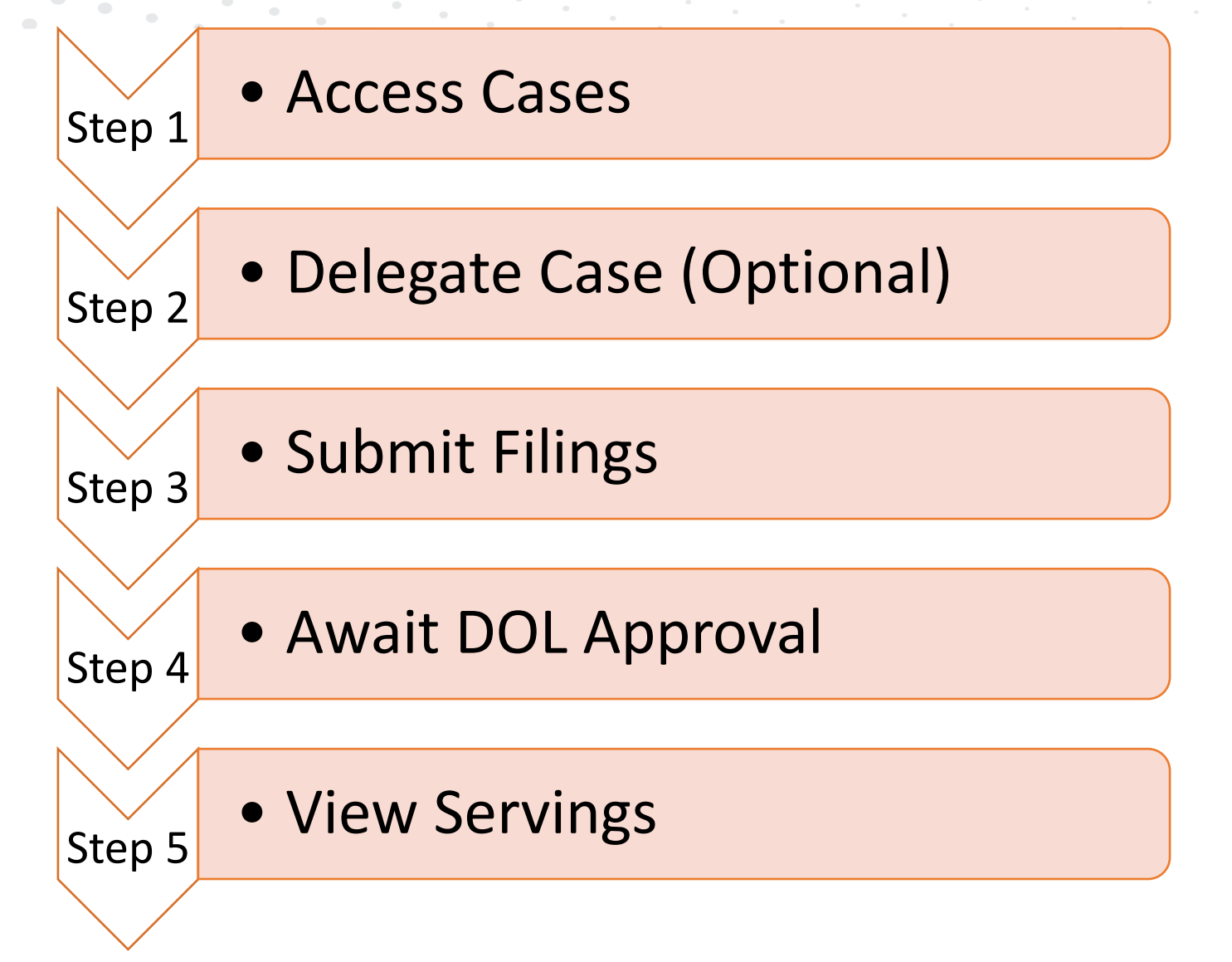

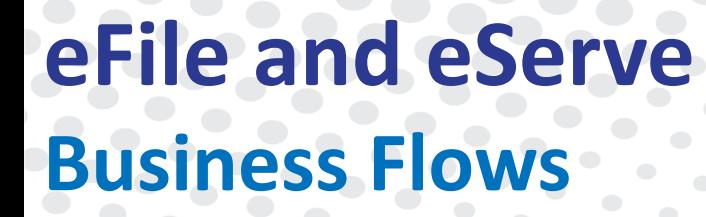

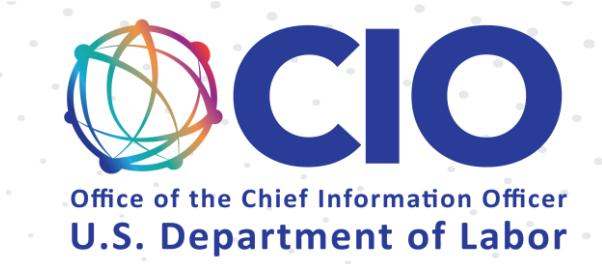

# Boards – ARB, BRB, ECAB

#### **eFile and eServe Business Flows** ARB, BRB, ECAB (New Appeal)

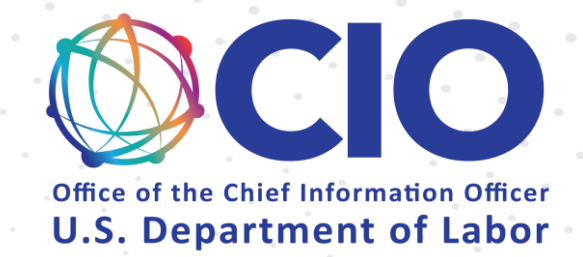

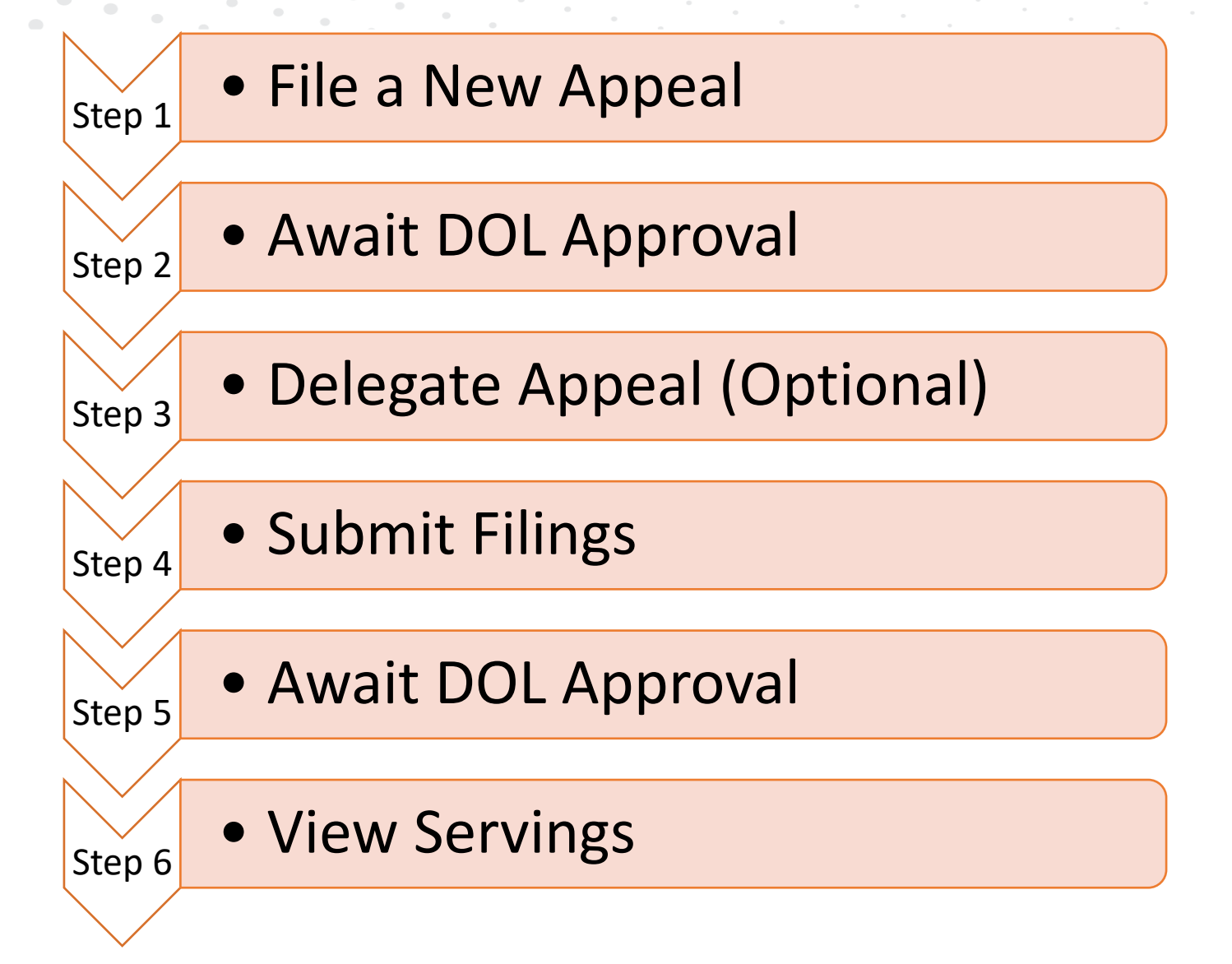

### ARB, BRB, ECAB (Existing Appeal)

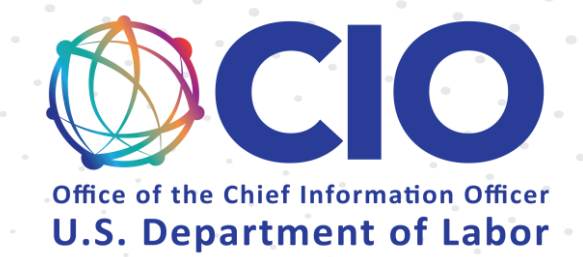

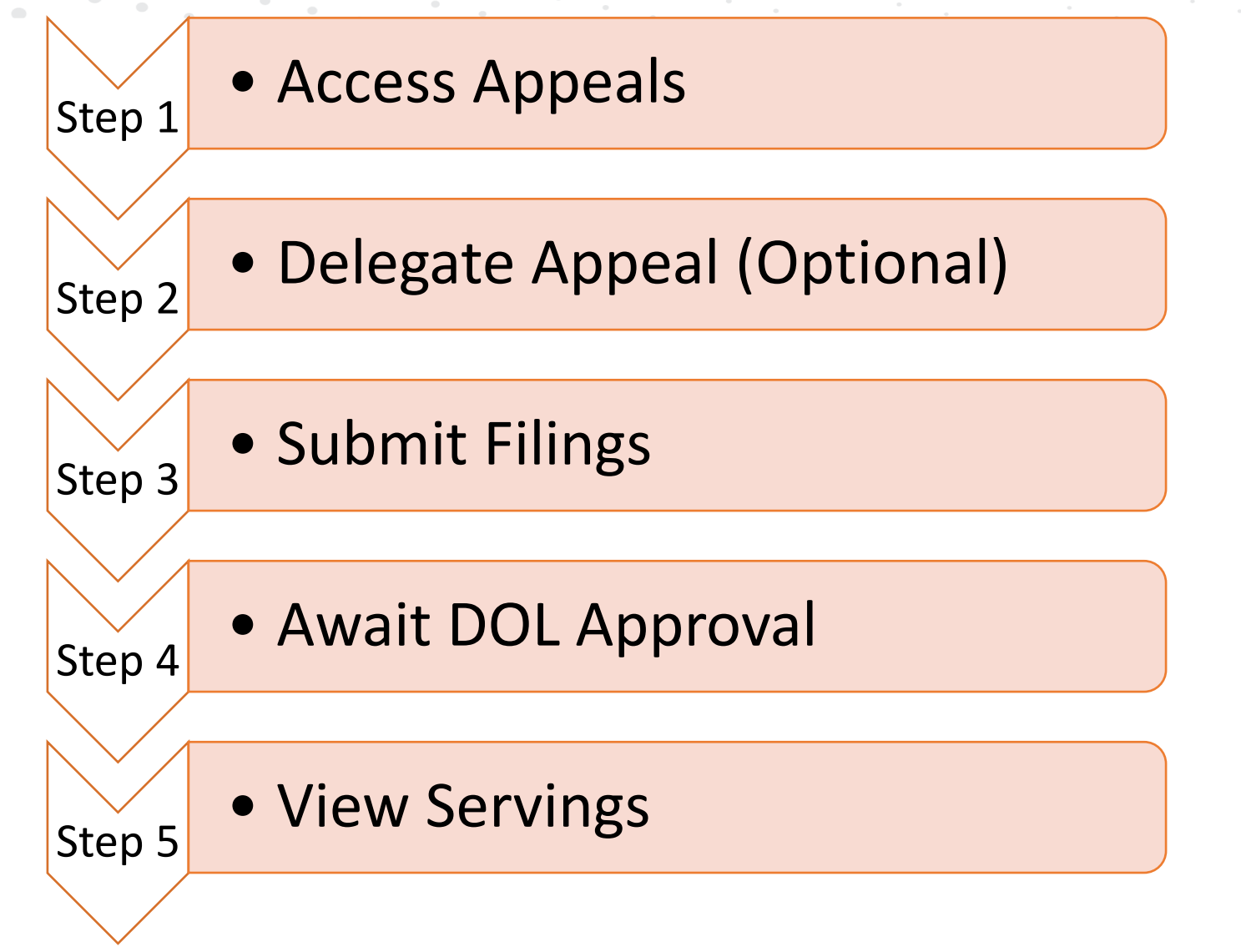